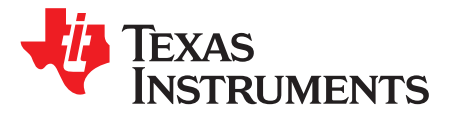

# *TPS61390EVM-020 Evaluation Module User's Guide*

This user's guide describes the characteristics, operation, and the use of the TPS61390EVM-020 evaluation module (EVM). The EVM contains the TPS61390, a step-up converter with integrated current mirror and sample-and-hold circuitry. This design furnishes biasing and monitoring of the avalanche photodiodes (APD) in the optical receivers. The user's guide includes EVM specifications, recommended test setup, test result, schematic diagram, bill of materials, and the board layout.

#### **Contents**

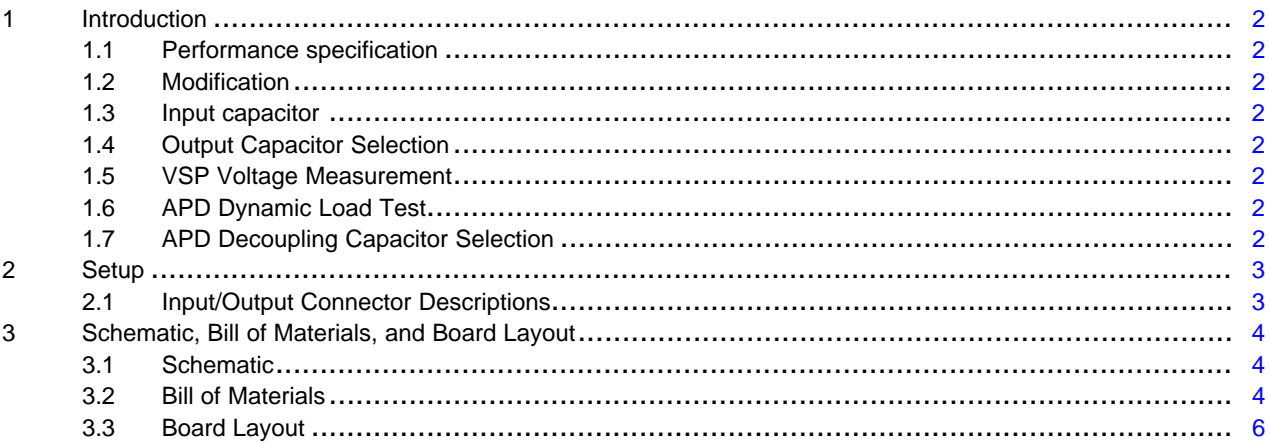

#### **List of Figures**

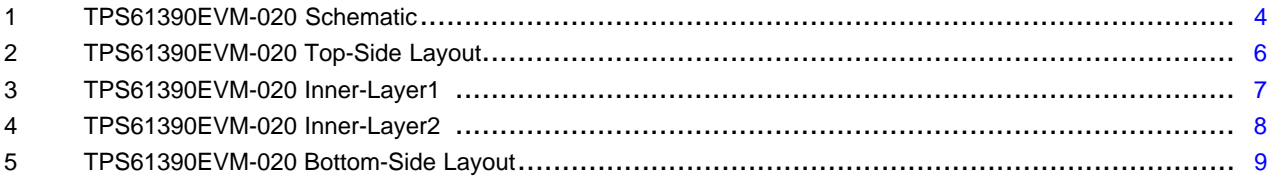

#### **List of Tables**

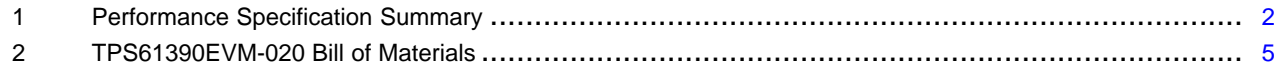

# **Trademarks**

All trademarks are the property of their respective owners.

Texas **TRUMENTS** 

# <span id="page-1-0"></span>**1 Introduction**

# <span id="page-1-8"></span><span id="page-1-1"></span>*1.1 Performance specification*

[Table](#page-1-8) 1 provides a summary of the TPS61390 EVM performance specifications. All specifications are given for an ambient temperature of 25°C.

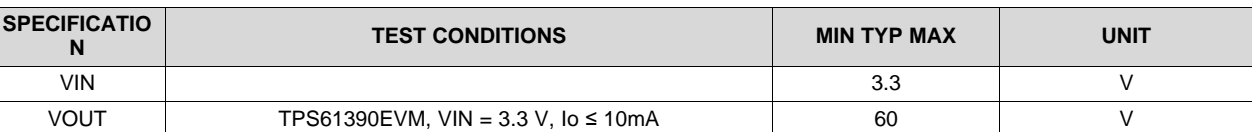

#### **Table 1. Performance Specification Summary**

## <span id="page-1-2"></span>*1.2 Modification*

The printed-circuit board (PCB) for this EVM is designed to accommodate some modifications by the user. The external component can be changed according to the user's application.

## <span id="page-1-3"></span>*1.3 Input capacitor*

A 100-μF tantalum capacitor C1 is added as the input capacitor in the EVM. The ESR of the tantalum capacitor is 0.1  $\Omega$  which helps to damp the ringing of the input voltage when the EVM is powered by a power supply with a long cable. The capacitor is not required for proper operation and can be removed in a user's application.

# <span id="page-1-4"></span>*1.4 Output Capacitor Selection*

Two 0.1-μF ceramic capacitors C3 and C4 are added as the output capacitors. These capacitors help ensure the low output ripple at heavy load.

#### <span id="page-1-5"></span>*1.5 VSP Voltage Measurement*

In the low APD current application, something like in the range of 0μA─50μA, the VSP voltage deviation is affected by the type of the APD load resistor (R11, R12, R13 and R14 in [Figure](#page-3-3) 1). The VSP noise level can be around 30mV with low cost thick-film resistor, while it is less than 10mV with thin-film or wirewound resistor.

# <span id="page-1-6"></span>*1.6 APD Dynamic Load Test*

A MOSFET Q1 is added onto the EVM board to simulate the characteristics of the real APD current. Q1 is turned on and off at a target frequency. Under the default 60-V output, a 1-mA current flows through Q1 when setting the gate voltage at around 1.15V. The exact drain current can be calculated from the voltage drop across the R15 resistor.

# <span id="page-1-7"></span>*1.7 APD Decoupling Capacitor Selection*

The default APD decoupling capacitor is 220pF (C10) on the EVM board. In the user's application, if there is already a decoupling capacitor on the optical module, then the decoupling capacitor C10 must be deleted from the EVM board. Too much decoupling capacitance results in poor optical detection sensitivity.

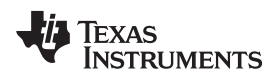

[www.ti.com](http://www.ti.com) **Setup** 

# <span id="page-2-0"></span>**2 Setup**

This section describes how to properly connect, set up, and use the TPS61390EVM-020.

# <span id="page-2-1"></span>*2.1 Input/Output Connector Descriptions*

J1-VIN: Positive input connection from the input supply for the EVM

J2-GND: Return connection from the input supply for the EVM

J3-VOUT: Positive connection for the output voltage

J4-GND: Return connection for the output voltage

JP1-APD: Power supply for the APD pin

JP2-Vo\_ADJ: Adjust the output voltage

JP3-EN: EN pin input jumper. Place a jumper across EN and pin3 to turn on the IC, place a jumper across EN and pin1 to turn off the IC

JP4-SAMPLE: Sample enable pin

JP5-VSP: Sample/Hold output pin

JP6-GAIN: Gain of the current mirror selection

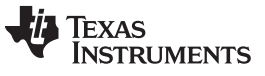

# <span id="page-3-0"></span>**3 Schematic, Bill of Materials, and Board Layout**

This section provides the TPS61390EVM-020 schematic, bill of materials (BOM), and board layout.

# *3.1 Schematic*

<span id="page-3-1"></span>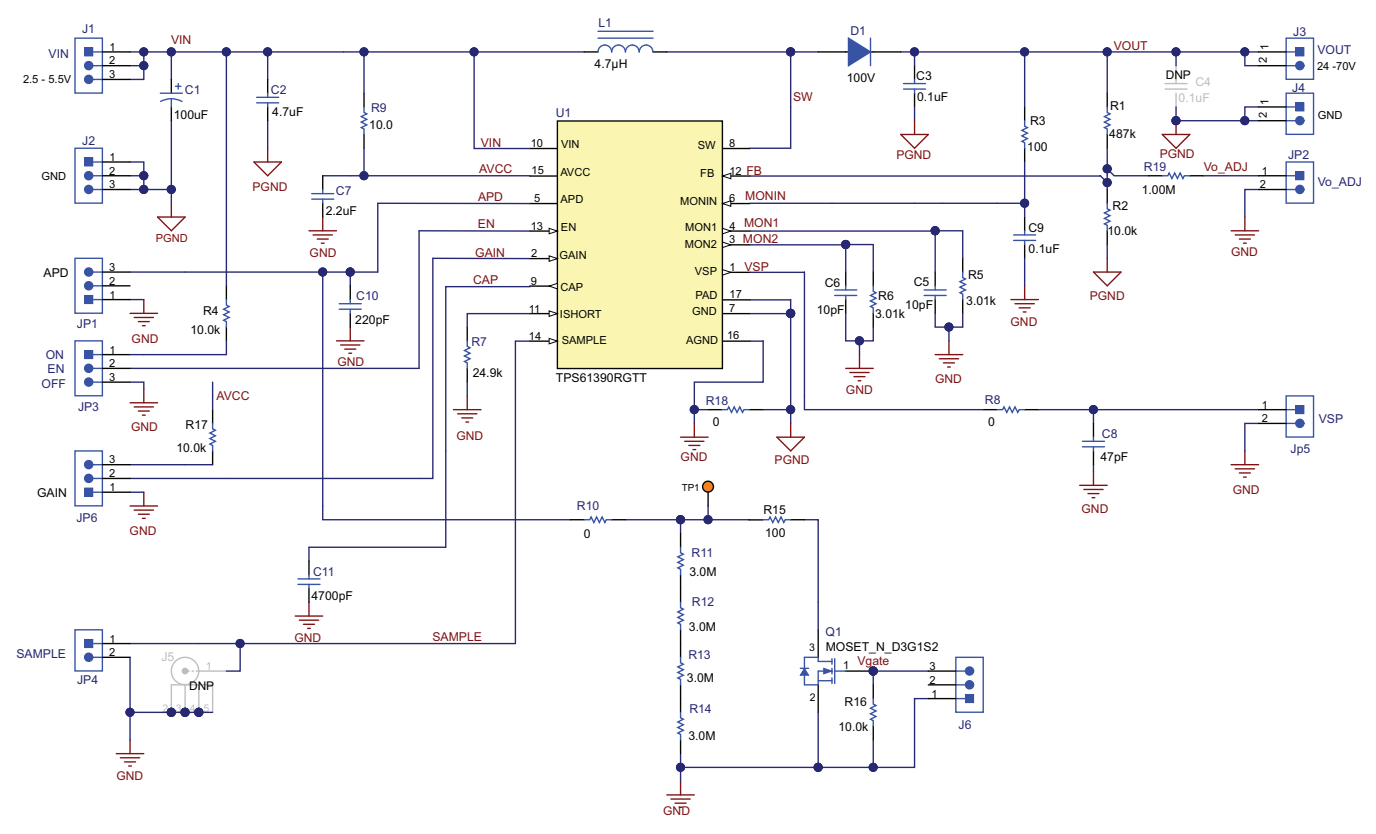

**Figure 1. TPS61390EVM-020 Schematic**

<span id="page-3-3"></span><span id="page-3-2"></span>*3.2 Bill of Materials*

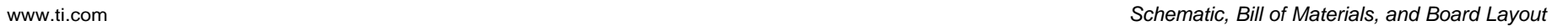

Texas<br>Instruments

# **Table 2. TPS61390EVM-020 Bill of Materials**

<span id="page-4-0"></span>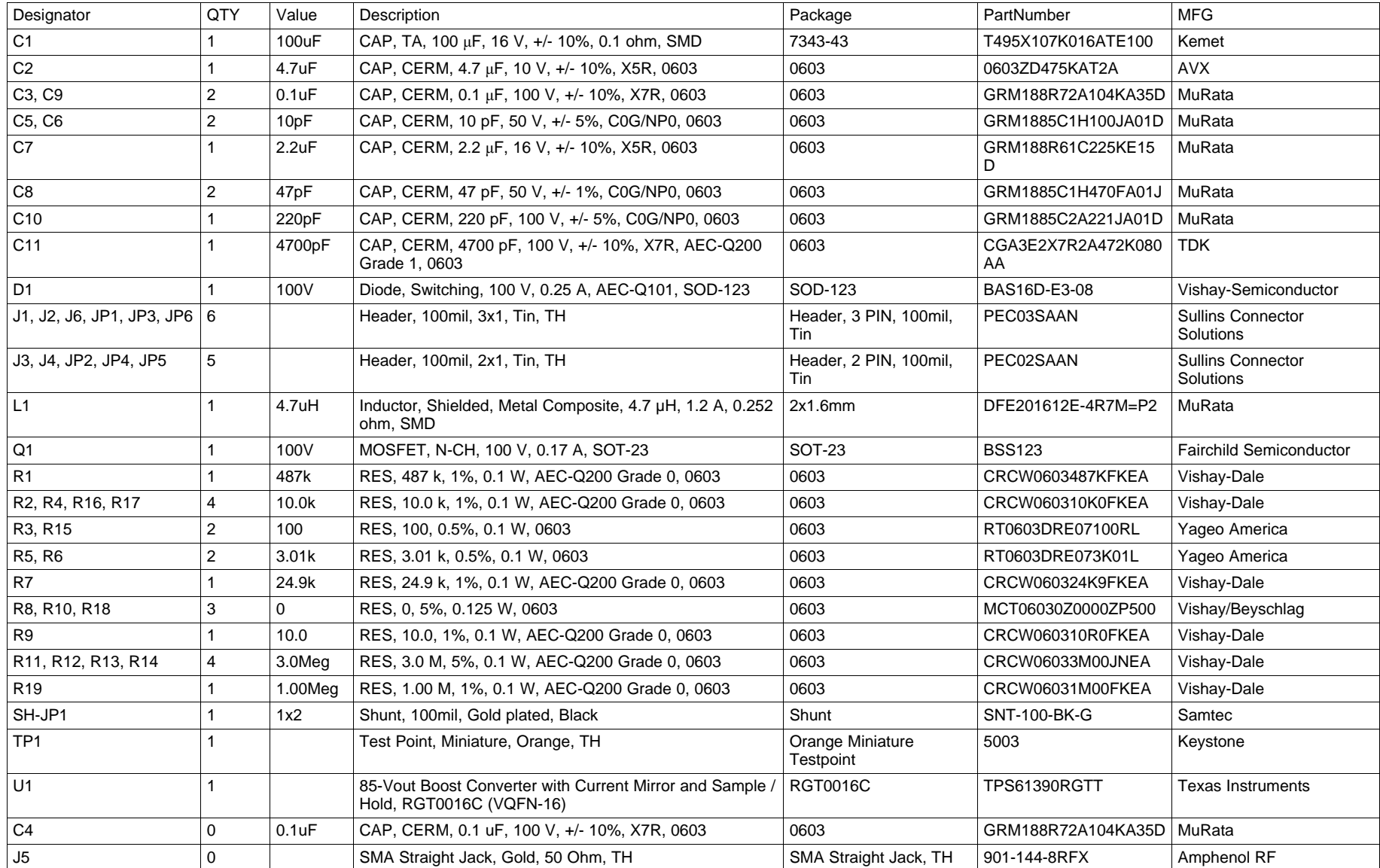

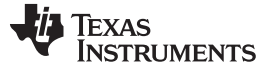

# <span id="page-5-0"></span>*3.3 Board Layout*

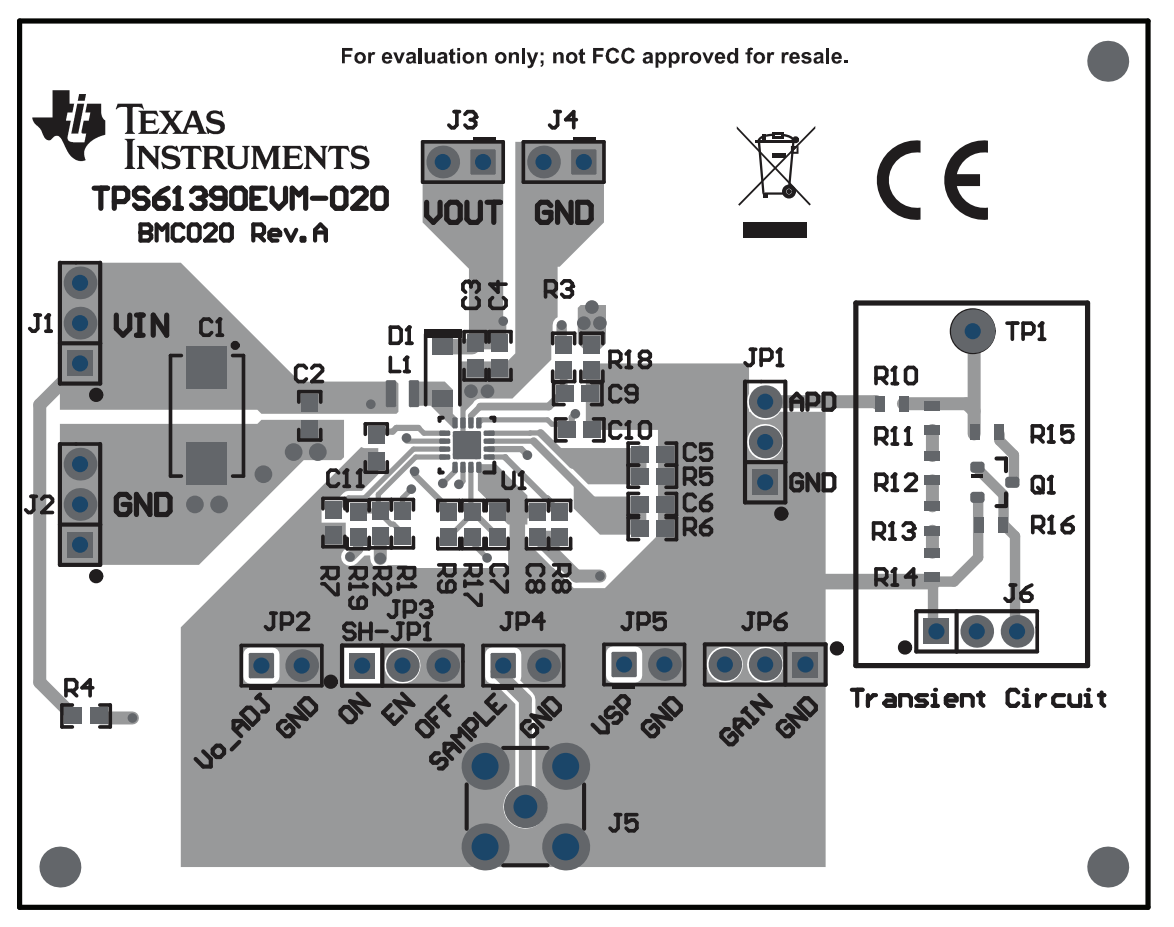

<span id="page-5-1"></span>**Figure 2. TPS61390EVM-020 Top-Side Layout**

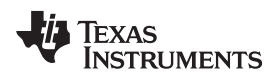

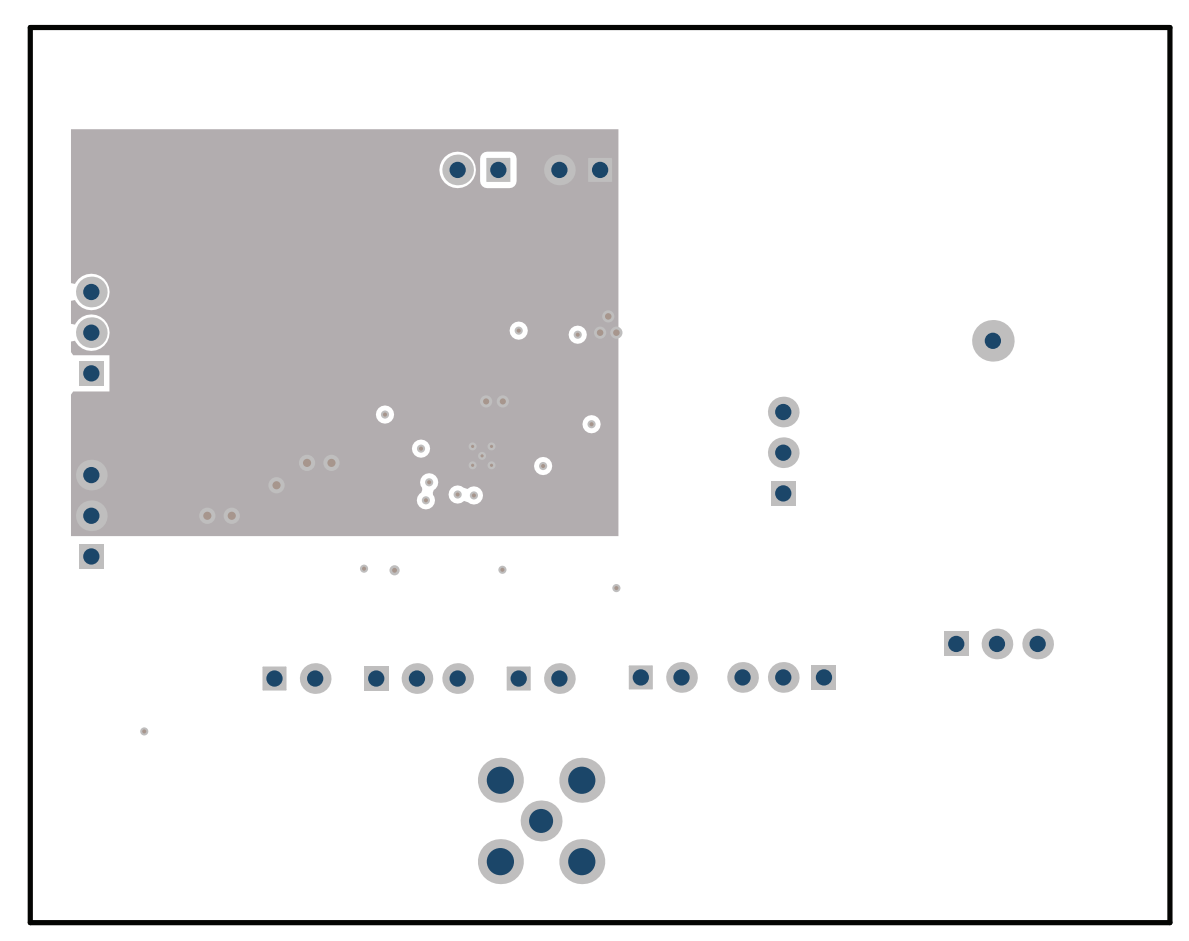

<span id="page-6-0"></span>**Figure 3. TPS61390EVM-020 Inner-Layer1**

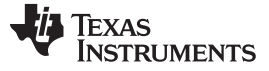

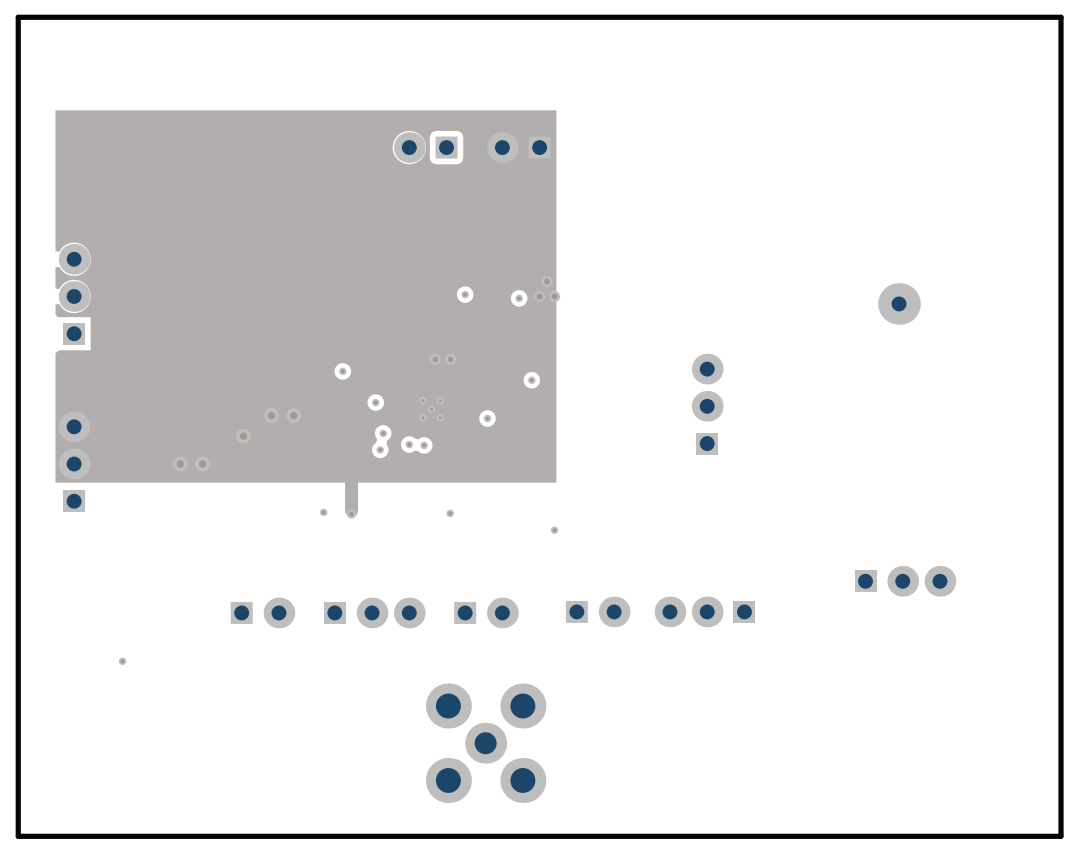

<span id="page-7-0"></span>**Figure 4. TPS61390EVM-020 Inner-Layer2**

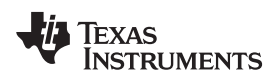

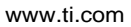

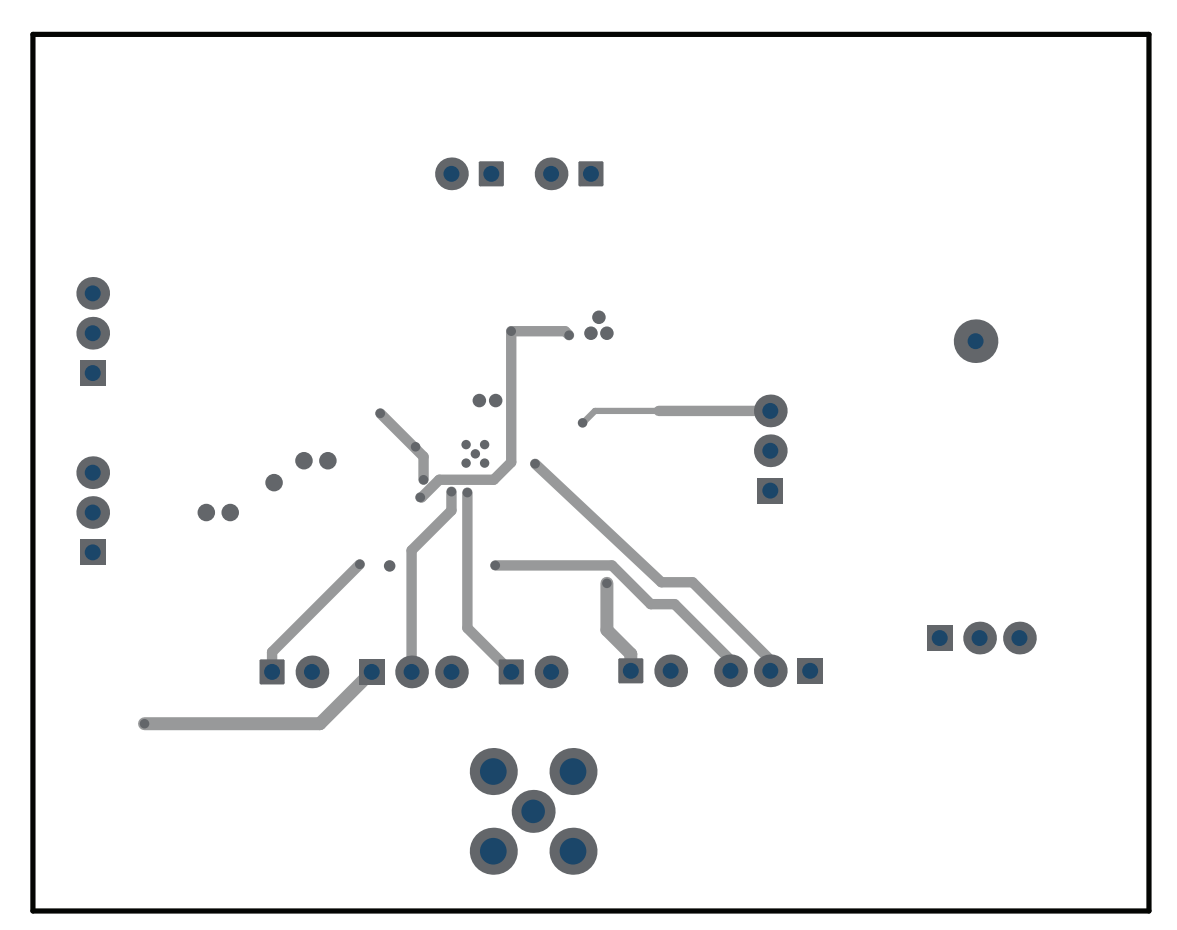

<span id="page-8-0"></span>**Figure 5. TPS61390EVM-020 Bottom-Side Layout**

#### **IMPORTANT NOTICE AND DISCLAIMER**

TI PROVIDES TECHNICAL AND RELIABILITY DATA (INCLUDING DATASHEETS), DESIGN RESOURCES (INCLUDING REFERENCE DESIGNS), APPLICATION OR OTHER DESIGN ADVICE, WEB TOOLS, SAFETY INFORMATION, AND OTHER RESOURCES "AS IS" AND WITH ALL FAULTS, AND DISCLAIMS ALL WARRANTIES, EXPRESS AND IMPLIED, INCLUDING WITHOUT LIMITATION ANY IMPLIED WARRANTIES OF MERCHANTABILITY, FITNESS FOR A PARTICULAR PURPOSE OR NON-INFRINGEMENT OF THIRD PARTY INTELLECTUAL PROPERTY RIGHTS.

These resources are intended for skilled developers designing with TI products. You are solely responsible for (1) selecting the appropriate TI products for your application, (2) designing, validating and testing your application, and (3) ensuring your application meets applicable standards, and any other safety, security, or other requirements. These resources are subject to change without notice. TI grants you permission to use these resources only for development of an application that uses the TI products described in the resource. Other reproduction and display of these resources is prohibited. No license is granted to any other TI intellectual property right or to any third party intellectual property right. TI disclaims responsibility for, and you will fully indemnify TI and its representatives against, any claims, damages, costs, losses, and liabilities arising out of your use of these resources.

TI's products are provided subject to TI's Terms of Sale ([www.ti.com/legal/termsofsale.html\)](http://www.ti.com/legal/termsofsale.html) or other applicable terms available either on [ti.com](http://www.ti.com) or provided in conjunction with such TI products. TI's provision of these resources does not expand or otherwise alter TI's applicable warranties or warranty disclaimers for TI products.

> Mailing Address: Texas Instruments, Post Office Box 655303, Dallas, Texas 75265 Copyright © 2019, Texas Instruments Incorporated